# KnowItAll Mass Spectrometry Training Vendor Neutral Data Processing Solution for Spectral Analyses WILEY KnowItAII\*\*

# "Automatic GC-MS Data Processing Using MS Expert"

James Little
Mass Spec Interpretation Services

Handouts for Videos:

Website: Little Mass Spec and Sailing

https://littlemsandsailing.wordpress.com

**NOTE:** Series of other training videos/handouts for KnowItAll mass spectrometry software on my personal web site.

# **MS Expert Capabilities for Automatic Data Processing**

- ➤ Deconvolution of unresolved peaks in EI GC-MS files
- > Processes both nominal and accurate mass data
- ➤ Automatic background subtraction from spectra of detected components
- >Extremely fast library searches
- ➤ Efficient capabilities for reviewing data
- Easy export of results in Exel for reporting

# Demo of MS Expert with V50.cdf File Supplied with KnowItAll

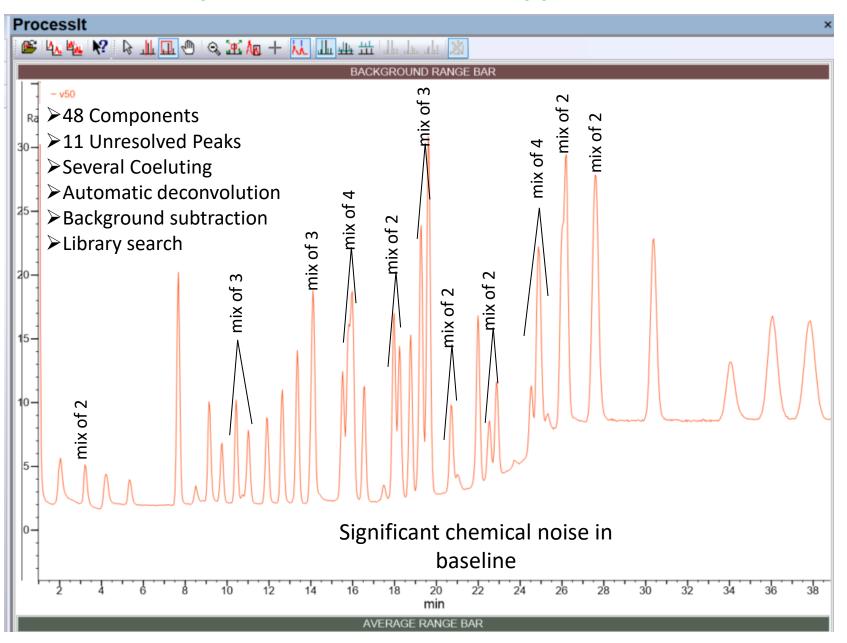

# Location of Demo File Supplied with KnowItAll

- ➤ Left click on "Open Data File"
- Locate the test files to be used

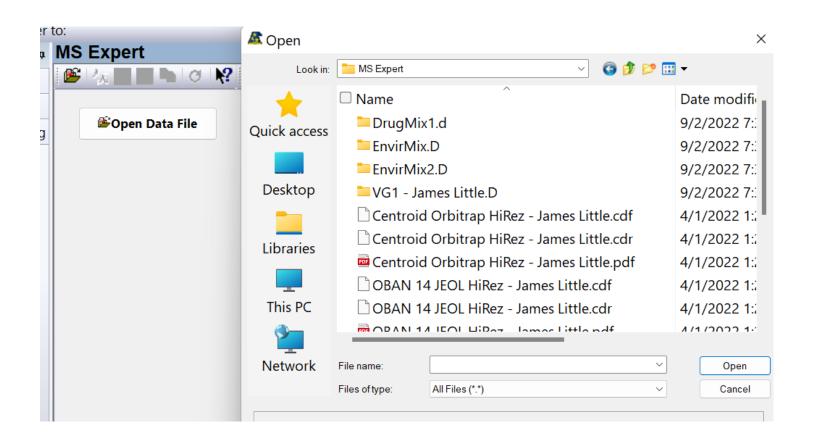

# **Setup Default Settings**

- ➤Go to settings before opening data file
- ➤ General tab has number of hits, 4-10 reasonable
- ➤ General tab setting for minium match, 30% reasonable
- ➤ Wiley suggests a "Weighted score of 90 % HQI, 10% Reverse HQI"
- ➤ HQI should also be a good "Minimum Score Method"
- >HQI for match score method would
- Can select "All Licensed Reference Databases" or "Select Search Selected Databases"

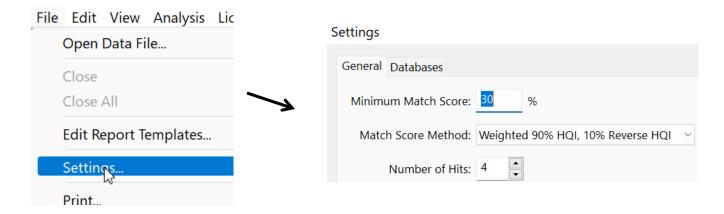

### Settings

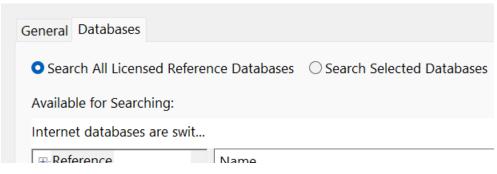

# **Reviewing of Results**

- Select the first entry in list by left clicking in Components window
- Then use the up and down arrows on your keyboard to step through them
- ➤When you are on a result in the components window, "open" the list to show other suggested hits using left and right keys on your keyboard or click on the "+" in the components window
- ➤ Manually process any components with low scores using ProcessIt with manual library searches
- ➤ Good results should have scores 80

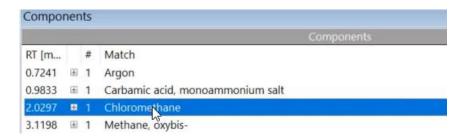

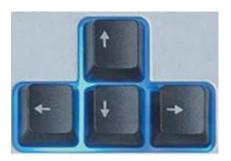

Other Hits reviewed by expanding list

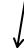

| 0.9833 | H | 1 | Carbamic acid, monoammonium salt |
|--------|---|---|----------------------------------|
| 2.0297 |   | 1 | Chloromethane                    |
|        |   | 2 | METHANE, CHLORO-                 |
|        |   | 3 | CHLOROACETIC ACID                |
|        |   | 4 | Acetic acid, chloro-             |

# **Accurate Mass Test Files to Analyze**

- ➤ MS Expert will process both nominal molecular weight and accurate mass files
- The JEOL time of flight file best to try, OBSN 14 JEOL HiRez-James Little.cdf
- Also Thermo file, Centroid Orbitrap HiRez-James Little.cdf, useful because shows capability to resolve an overlapping peak
- ➤ However, orbi files tend to give lower hit quality index, HQI, results compared to EI quadruple or time of flight instruments
- Click the following <u>link</u> for discussion of orbitrap El spectra
- The results for both the HiRez files can be found as PDF files in the same folder as the cdf files

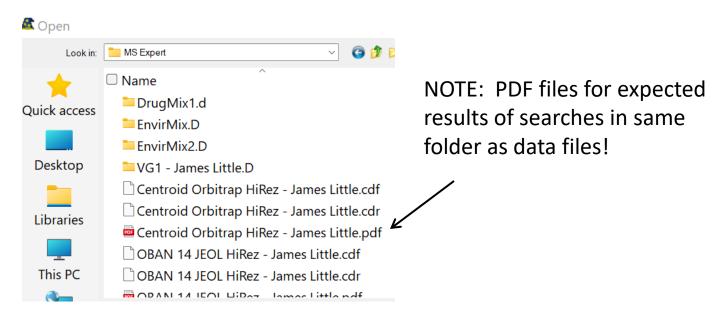

# Fine Tuning Deconvolution Parameters in MS Expert Analyses

- Can use include range bar to narrow the part of the data file deconvoluted
- ➤ Very useful when trying to optimize signal, removing solvent peaks in report, etc.
- First right click and use "Box Zoom Mode" to get narrow part of spectrum
- ➤ Then hover over the "Include Range Bar" to left click and select narrow range
- > Deselect "Automatic" in bottom "Deconvolution" window
- >Try different settings on the parameters, but "Sensitivity" is usually the most critical
- >Using narrow range greatly **speeds the process** of optimizing these parameters!
- After satisfied, throw narrow range in trash can on bar, and whole file deconvoluted

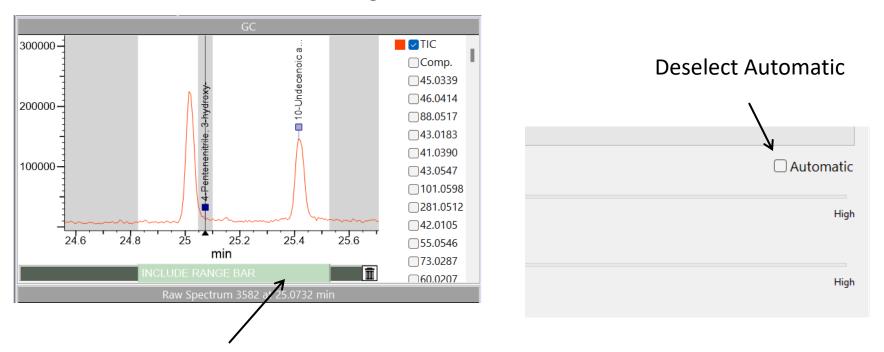

Left click and select range while in "Include Range Bar"

## **Conclusions**

- ➤ MS Expert very quick and effective process for identifying components in a GC-MS file
- Processes both nominal and accurate mass data
- ➤ Still useful to employ manual processing and library searches when low scores noted
- See the other videos in this series:

Processit: manual spectral processing

<u>SearchIt/MineIt: similarity library search</u>

<u>SearchIt/MineIt; novel new adaptive library search</u>

<u>SearchIt/MineIt: unresolved peak analyses and library search</u>

-

NOTE: See other mass spec KnowItAll training videos on my personal website